Министерство образования Республики Беларусь Учреждение образования «БЕЛОРУССКИЙ ГОСУДАРСТВЕННЫЙ УНИВЕРСИТЕТ ИНФОРМАТИКИ И РАДИОЭЛЕКТРОНИКИ»

Кафедра электронно-вычислительных средств

Г.В.Таранов, В.Б. Клюс, М.В. Качинский

# **ИССЛЕДОВАНИЕ ЦИФРОВЫХ УСТРОЙСТВ С ПОМОЩЬЮ ПАКЕТА ELECTRONICS WORKBENCH**

Методические указания к лабораторной работе № 7 для студентов специальности 40 02 02 " Электронные вычислительные средства" дневной формы обучения

Минск 2004

УДК 004.414.2 (075.8)

*Библиотека БГУИР*

ББК 32.973.26-04 я 7 Т 19

#### **Таранов Г.В.**

Т 19 Исследование цифровых устройств с помощью пакета Electronics Workbench: Метод. указания к лаб. работе №7 для студ. спец. 40 02 02 "Электронные вычислительные средства" дневной формы обуч./Г.В.Таранов, В.Б.Клюс, М.В.Качинский.-Мн.: БГУИР, 2004. – 18с.: ил. **Таранов Г.В.**<br> *Korekhench: Метод, указания к лаб, работе в помощью пакета Electronics*<br> *Korkhench: Метод, указания к лаб, работе №7 для студ, спец. 40 02 02*<br>
"Электрошиве вычислительные средства" диевной формы Вес.<br>
1

ISBN 985-444-598-4

В методических указаниях к лабораторной работе рассмотрены вопросы проектирования сумматоров по заданному модулю и исследования их с помощью пакета Electronics Workbench, используя систему STYLUS.

> **УДК 004.414.2 (075.8) ББК 32.973.26-04 я 7**

**ISBN 985-444-598-4** © Таранов Г.В., Клюс В.Б. Качинский М.В., 2004 © БГУИР, 2004

# **Содержание**

- 1. ЦЕЛИ РАБОТЫ
- 2. Краткие сведения по системе Electronics Workbench
- 3. Сумматор по модулю<sup>q</sup>
- 4. Подготовка <sup>к</sup> выполнению работы
- 5. Лабораторное задание
- 6. Контрольные вопросы
- 7. Содержание отчета
- 8. Литература **Библиотека АЛЛР**

#### ЦЕЛИ РАБОТЫ:

1) изучение системы инструментальных средств электроники Electronics Workbench,

2) исследование цифровых устройств на данном пакете,

3) приобретение навыков работы с системой перевода STYLUS на стадии выполнения п.1.

1. Краткие сведения по системе перевода языков STYLUS.

 В системе STYLUS можно переводить тексты, которые находятся в файлах, или же набирать текст непосредственно в STYLUS и тут же его переводить.

 Файл с текстом перевода может быть подготовлен в следующих форматах: только текст (\*.txt), MS-DOS текст (\*.txt), Word for Windows 6.0, 7.0 (\*.doc), Word for MS-DOS 3.x-5.x (\*.doc), форматированный текст (\*.rtf), Windows Write 3.X(\*.wri), файлы гипертекста HTML.

 Ограничимся режимом перевода справки (HELP) системы Electronics Workbench. Для этого:

1) запускаем STYLUS;

2) в меню «Файл» выбираем команду «Открыть»;

 3) вменю «Перевод» выбираем, например, команду «Перевод всего документа», «английский-русский»;

 4) кнопкой свёртывания (с изображением знака подчёркивания) в верхнем правом углу окна сворачиваем окно;

5) запускаем Electronics Workbench;

6) вызываем справку (HELP);

7) раскрываем нужный раздел справки;

8) выделяем текст;

9) копируем текст в буфер (ctrl-C);

 10) щёлкаем с помощью мыши по значку StylusLauncher внизу на панели задач;

11) вставляем выделенный текст из буфера (ctrl-V).

 На экране в процессе перевода будет выводиться окно с информацией о проценте переведённого текста. После выполнения перевода окно документа делится на два подокна: в верхнем выводится исходный текст, в нижнем – его перевод. Слова, не найденные в подключенных словарях, выводятся в тексте документа красным цветом, а зарезервированные слова – зелёным. Для того чтобы некоторые слова не переводились и оставались в тексте перевода так, как они встречаются в исходном тексте( например, Windows), их нужно зарезервировать. I. Краткие сведения по системе перевода языков STYLUS.<br> *Бистеме* STYLUS можно переводить тексты, которые находятся в файлах,<br> *Бистеме* STYLUS можно переводить тексты, которые находятся в файлах,<br> *Бистехом перевода може* 

 Весь список незнакомых слов можно увидеть внизу на вкладке «незнакомые слова».

 Если в окне документа не видны метки абзацев и не выводятся красным цветом незнакомые слова, то выберите в меню «Сервис» команду «Параметры», вкладку «Цвета» и установите опции «Использовать условные значки» и «Использовать цветовую подсветку».

 Возможны другие режимы перевода, с которыми можно ознакомиться в справке STYLUS. Далее:

 12) помещаем курсор в верхнее окно в конце текста, нажимаем, например два раза на клавиатуре «Ввод» для резервирования пустых строк;

13) сворачиваем окно STYLUS;

14) на панели задач нажимаем кнопку справки Electronics Workbench;

15) открываем следующий раздел справки;

16) повторяем с п.8.

### **2. Краткие сведения по системе Electronics Workbench**

 Представление о возможностях системы и методах исследования электронных схем можно получить из оглавления «Справки» и ее разделов. Учитывая неточность перевода системой STYLUS, а также использование ограниченного числа разделов Electronics Workbench при выполнении данной лабораторной работы, разделы справки приведены ниже на английском языке. **FROM THE CONSTRAINT SET AND ABOVE AND ABOVE AND ABOVE THE CONSTRAINED AND CONSTRAINED ASSESSIGNATION OF THE CONSTRAINED THE CONSTRAINED AND ARREST VERTHER SUPPORT VERTHER A THOMAS CONSTRAINED A THE CONSTRAINED A THE CONS** 

# **Help Table of Contents**

Choose a topic for information

Using Help Using the mouse and keyboard Parts of the workbench Building and testing a circuit Components Instruments Menu reference User support Index

To close this window, double-click the Control-menu box in its top left corner.

## **Using Help**

The Electronics Workbench Help system, like a book, has a Table of Contents, an Index and a sequence of screens. You can use these book-like features to find information, plus you can use "hypertext" features to get related information, search for topics or retrace your steps.

To see more information, drag the scroll box.

To browse, click the  $\gg$  and  $<<$  buttons.

To learn more about an underlined topic, click it.

To retrace your steps, click Back or History.

To go to the Table of Contents, click Contents.

To get a listing of the main Help topics, choose Index from the Table of Contents or from the Help menu.

For specific information on a component or instrument, select it before choosing Help from the Help menu.

If you want to see the Help window while you work, turn on Always On Top in the Help window's Help menu. *FREE ALT SIGNER 15 THE THE SIGNER CONFERENCE AS A BOOTHER SCELL ASSEMBLE Information on a component or instrument, select it before choosing* from the Help menu.<br> *FREE INCOTER INCOTER 1978 THE THE THE THE THE THE THE THE* 

For more information on using Help, press F1.

### **Using the mouse and keyboard**

You build and test circuits using the mouse. You can:

Drag components and instruments about the display.

Select or choose components, buttons and other objects by pointing and clicking.

Select more than one object at a time.

Take shortcuts by double-clicking.

You need to use the keyboard only for occasional text entry or keyboard shortcuts.

See also: About the mouse buttons

## **Parts of the workbench**

Electronics Workbench is much like a real electronics workbench. Everything you need to build and test circuits is organized neatly in front of you or is readily at hand.

The large central area is the workspace where you build and test a circuit.

Beside the workspace is a parts bin.

At the top of the display you'll find menus, test instrument icons and the power switch for activating the circuit.

#### **Building and testing a circuit**

To build and test a circuit:

- 1. Drag components from the parts bin.
- 2. Place them on the workspace.
- 3. Wire the components together.
- 4. Set component values or models.
- 5. Attach test instruments.
- 6. Activate the circuit.

Note: To help you get going, there are sample circuits available for you to look at, tinker with and borrow from.

#### **Components**

Choose a component for information.

555 timer AC current source AC voltage source Adder Analog-to-digital converter AND gate Ammeter BJTs Battery BCD-to-seven-segment decoder **Buffer** Bulb Buzzer Capacitor Clock **Connector** Controlled sources **Counter** D flip-flop **FREE SECTS AND ACCES FREE SECTS**<br> **FREE SECTS**<br> **FREE SECTS**<br> **FREE SECTS**<br> **FREE SECTS**<br> **FREE SECTS**<br> **FREE SECTS**<br> **FREE SECTS**<br> **FREE SECTS**<br> **FREE SECTS**<br> **FREE ACCES**<br> **FREE ACCES**<br> **FREE ACCES**<br> **FREE AND gate**<br>

DC battery DC current source Decoded seven-segment display Decoder Demultiplexer Diac Digital-to-analog converter Diode Encoder Flip-flops Full-adder Full-wave bridge rectifier Fuse **Gates** Ground Half-adder  $IC$ Inductor **JFETs** JK flip-flop LED Monostable multivibrator **MOSFETs** Multiplexer Multiplier NAND gate NOR gate NOT gate OR gate Opamp Output table Potentiometer Probe Pull-up resistor RS flip-flop Relay Resistor Resistor Pack Silicon-controlled rectifier Seven-segment display Shift register Shockley diode Switches Transformer *Herefore the deferment of the property of the stable multivibrator*<br>
FETS<br> *Black*<br> *B D* Date<br> *B D* Date<br> *B D* Date<br> *B D* Date<br> *B D* Date<br> *B D* Date<br> *B D* Date<br> *B D* Date<br> *B D* Date<br> *B D* Date<br> *B D* Date<br> *B D*  Transistor Triac Tristate buffer Variable capacitor Variable inductor Variable resistor Voltmeter XOR gate XNOR gate Zener diode

#### **Instruments**

Seven test instruments are stored above the workspace:

Multimeter Function generator Oscilloscope Bode plotter Word generator Logic analyzer Logic converter **Instruments**<br>
Seven test instruments are stored above the workspace:<br>
Multimeter<br>
Function generator<br>
Oscilloscope<br>
Bode plotter<br>
Volumeter<br>
Logic converter<br>
There are also two meters in the parts bin.<br>
Volumeter<br>
Volumet

There are also two meters in the parts bin:

Voltmeter Ammeter

See also: Using instruments

#### **Using menus**

You can choose commands from these Electronics Workbench menus:

File **Edit** Circuit Window Help

There are two ways to choose a command from a menu:

1. Click a menu title so it stays open. Then click the command you want; or

2. Press ALT followed by the underlined letter in the menu you want to open. (For example, to open the File menu, press ALT, then press F.) Next, press the underlined letter in the command you want to choose.

A command that is gray or "dimmed" cannot be chosen at the moment. For example, if no component is selected, commands such as Label or Rotate that act on components are dimmed and cannot be chosen.

See also: Keyboard shortcuts

#### **User Support**

We hope you enjoy using Electronics Workbench. To help you get the most out of the software, we offer a number of support products for registered users. For information about these products, or to pass on your comments and questions, contact us by phone, fax, email, bulletin board service (BBS) or mail. (If you are outside North America, please contact your dealer.) **Support**<br> **Support**<br> **FORMATION:**<br> **FORMATION:**<br> **FORMATION:**<br> **FORMATION:**<br> **FORMATION:**<br> **FORMATION:**<br> **FORMATION:**<br> **FORMATION:**<br> **FORMATION:**<br> **FORMATION:**<br> **FORMATION:**<br> **FORMATION:**<br> **FORMATION:**<br> **FORMATION:**<br> **FOR** 

Phone Fax Email BBS Mail

Please use your Electronics Workbench serial number whenever you contact us. You'll find it on the back of the User's Guide. Or, choose About Electronics Workbench from the Help menu.

### **Help Index**

Choose an entry for information.

555 timer AC current source AC voltage source Activate command Activating a circuit Adder Ammeter Analog-to-digital converter Analysis Options command AND gate ANSI symbols Arrange command Assume linear operation

Battery BCD-to-seven-segment decoder BJTs Bode plotter Bulb Buffer Buzzer Capacitor Capturing a circuit Circuit, building and testing Circuit menu Circuit simulation Circuits, samples of Clipboard Component symbols, ANSI or DIN Components, list of **Connector** Controlled sources Copy command **Counter** Current-controlled current source Current-controlled switch Current-controlled voltage source Customizing Cut command D flip-flop DC battery DC current source Decoded seven-segment display Decoder Delete command Demultiplexer Depletion MOSFETs Description command Diac Digital-to-analog converter DIN symbols Diode Dragging Edit menu Encoder Enhancement MOSFETs Error messages Exiting Circuit menu<br>
Circuit simulation<br>
Circuits, samples of<br>
Clipboard<br>
Components, list of<br>
Components, list of<br>
Components, list of<br>
Components, list of<br>
Components, list of<br>
Cource<br>
Current-controlled eurent source<br>
CurrentFull-adder Full-wave bridge rectifier Function generator Fuse **Gates** Grid Ground Half-adder Help command Help menu Help, using IC Importing EWB circuits Inductor Instruments, list of Instruments, using **JFETs** JK flip-flop Keyboard shortcuts LED Label command Logic analyzer Logic converter **MOSFETs** Menus Models command Monostable multivibrator Mouse, using Mouse buttons Multimeter Multiplexer Multiplier N-channel JFET NAND gate New command NOR gate NOT gate NPN BJT Opamp Open command Opening a PC circuit on a Mac Opening a Mac circuit on a PC FORE CONSIDERED SUBSTRIET SCHOOL CONSIDERED SUBSTRIET SCHOOL CONSIDERED SUBSTRIET SUBSTRIET SUBSTRIET SUBSTRIET SUBSTRIET SUBSTRIET THE LINES ON PROPERTY PROPERTY SUBSTRIET SUBSTRIET THE LINES OF DEVICE THE LINES OF DEVICE

File menu Flip-flops

OR gate **Oscilloscope** Output table Parts bin Paste command Pause after each screen Pause command P-channel JFET PNP BJT Potentiometer Preferences command Print Setup Print command Probe Pull-up resistor Quit command Relay Resume command Revert to Saved command Resistor Rotate command RS flip-flop Sample circuits Save As command Save command Selecting and choosing Serial number Seven-segment display Sharing circuits Shift register Shockley diode Show Clipboard command Showing the grid Showing labels Showing values Showing models Silicon-controlled rectifier Potentioneter<br>
Preferences command<br>
Print Command<br>
Print Command<br>
Probe<br>
Pull-up resistor<br>
Quit command<br>
Relay<br>
Resume command<br>
Resume command<br>
Resume command<br>
Resulter of Sample circuits<br>
Sample circuits<br>
Sample circuits<br>

Simulation Steady-state analysis Stopping a simulation **Subcircuits** Switch, manual Switches, general

Text, adding Time-delay switch Tips Tolerance, of solution Transformer Transient analysis Transistors (BJTs) Triac Tristate buffer Truth table Undo (Revert to Saved command) User support Values, specifying Variable capacitor Variable inductor Variable resistor Voltage sources Voltage-controlled current source Voltage-controlled switch Voltage-controlled voltage source Voltmeter Window menu Windows, using *(Revert to Saved command)*<br> *b* is , specifying<br>
be capacitor<br>
be inductor<br>
be inductor<br>
be resistor<br>
ge-controlled evinent source<br>
ge-controlled withch<br>
exert with the second of the second of the second of the second of

Wire Color command Wiring a circuit Word generator Workspace XOR gate XNOR gate Zener diode Zoom command

> Перевод «Оглавление справки»: Выберите тему (раздел) для информации Использование мыши и клавиатуры Части инструментальных средств Формирование и тестирование схемы Компоненты Приборы Ссылки меню Поддержка пользователя Индекс

 Чтобы закрыть это окно, дважды щёлкните системное меню в верхнем левом углу.

 В дальнейшем, если желательно видеть окно справки во время работы, то включите поверх остальных окон в окне справки справочное меню, выбрав «Параметры», «Размещение окна», «Поверх остальных окон».

#### **3. Сумматор по модулю q**

Широкое применение в теории и практике проектирования цифровых устройств находят поля Галуа, в которых используеются операции сложения и умножения целых чисел по модулю q, где q – простое число. Такие поля содержат q элементов: 0; 1; 2; …; q-1. Число W по модулю q равно остатку от деления данного числа на q.

На вход сумматора по модулю q могут поступать числа  $0 \le X \le q-1$  и  $0 \le Y \le q-1$ 1. Сумматор должен вычислять сумму Z*=(*X*+*Y*)*q*,* где число Z равно остатку от деления суммы Х*+*У на число q. Понятно, что для чисел q*,* X*,* Y Z необходимо использовать двоичное представление, т. е. эти числа следует представить в виде:  $q=(q_n, ..., q_n, ..., q_1); X=(x_n, ..., x_n, ..., x_1); Y=(y_n, ..., y_n, ..., y_1), Z=(z_n, ..., z_n, ..., z_n)$  $z_1$ ), где  $q_p$ ,  $x_p$ ,  $y_p$  и  $z_p$ —двоичные разряды соответствующих чисел. Требуется синтезировать сумматор по модулю q при любом значении n*.* умиожения испых чисел по модулю q, где q – простое чисел, Таки<br>
содержат q знементов: 0; 1; 2; ...; q-1. Число W по модулю q равно оста<br> **FRA axon cymatrop are onolygino** q Mory Toeyry поступать чисел 0 <X x<sup>2</sup> q 1 и 0<br>

Традиционные методы синтеза (таблицы истинности, диаграммы Вейча) не могут быть использованы для логического проектирования сумматоров по модулю q*,* так как по условию задачи число двоичных разрядов не задано. В данном случае следует воспользоваться арифметическими свойствами входных и выходных переменных, а в качестве основных элементов - двоичными 4-разрядными сумматорами.

Рассмотрим двоичную сумму

$$
S=(X+Y)+(2n-q),
$$
 (1)

где S=(S<sub>n+1</sub>, S<sub>n</sub>, .., S<sub>p</sub>, ... S<sub>1</sub>), а вес двоичного разряда S<sub>n+1</sub> равен 2<sup>n</sup> (отметим, что сумма весов всех остальных разрядов равна 2<sup>n</sup>-1). Очевидно, что сумма S может принимать значения:  $S \leq 2^n$  и  $S \geq 2^n$  в зависимости от значений чисел X и

Y (однако, следует иметь в виду, что при любых значениях чисел Х и У сумма  $S < 2^{n+1}$ ).

Если сумма S<2<sup>n</sup> , то Sn+1=0 и из соотношения (1) следует, что X+Y*<* q а значит, Z=X+Y=S-2<sup>n</sup> +q=<S+q>, где символ *<А>* означает исключение у величины A= $(a_{n+1}, a_n, ..., a_1)$  разряда  $a_{n+1}$ , т. е.  $\langle A \rangle = (a_n, ..., a_1)$ .

Если же сумма  $S \ge 2^n$ , то  $S_{n+1}=1$  и из соотношения (1) следует, что  $X+Y \ge q$ , а значит, Z=X+У- q *=*S-2<sup>n</sup> =*<*S*>,* Таким образом, имеет место соотношение

$$
Z=(X+Y)q=\begin{cases} , \text{ eclm } s_{n+1}=0\\ ~~, \text{ eclm } s_{n+1}=1. \end{cases} (2)~~
$$

На основании соотношения (2) может быть построена схема сумматора по модулю q*,* где q *—* любое простое число. На рис. 1 показана схема сумматора для случаев, когда число q можно представить не более чем четырьмя разрядами (q=3, 5, 7, 11, 13). Двоичный сумматор D1 производит

вычисление суммы чисел  $X = (x_4, ..., x_1)$  и  $Y = (y_4, ..., y_1)$ , двоичный сумматор D2 вычисляет сумму S, определяемую соотношением (1), поскольку  $2^{n}$ -q=(  $\overline{q}_n...\overline{q}_1$ )+(0, 0, ..., 1) - дополнение числа q до числа  $2^n$ . Разряд  $s_{n+1}=S_5$  суммы (1) формируется с помощью ЛЭ ИЛИ. Если  $S_5=0$ , то ЛЭ ИЛИ—НЕ выдают число  $q=(q_4, ..., q_1)$ , поступающее на входы двоичного сумматора D3, который и вычисляет сумму  $Z=(X+Y)q$ . Если же  $S<sub>5</sub>=1$ , то ЛЭ ИЛИ—НЕ выдают число 0=(0, 0,0, 0). Таким же способом могут быть построены сумматоры по модулю q для любого  $q=(q_n, ..., q_1)$ , где n>4.

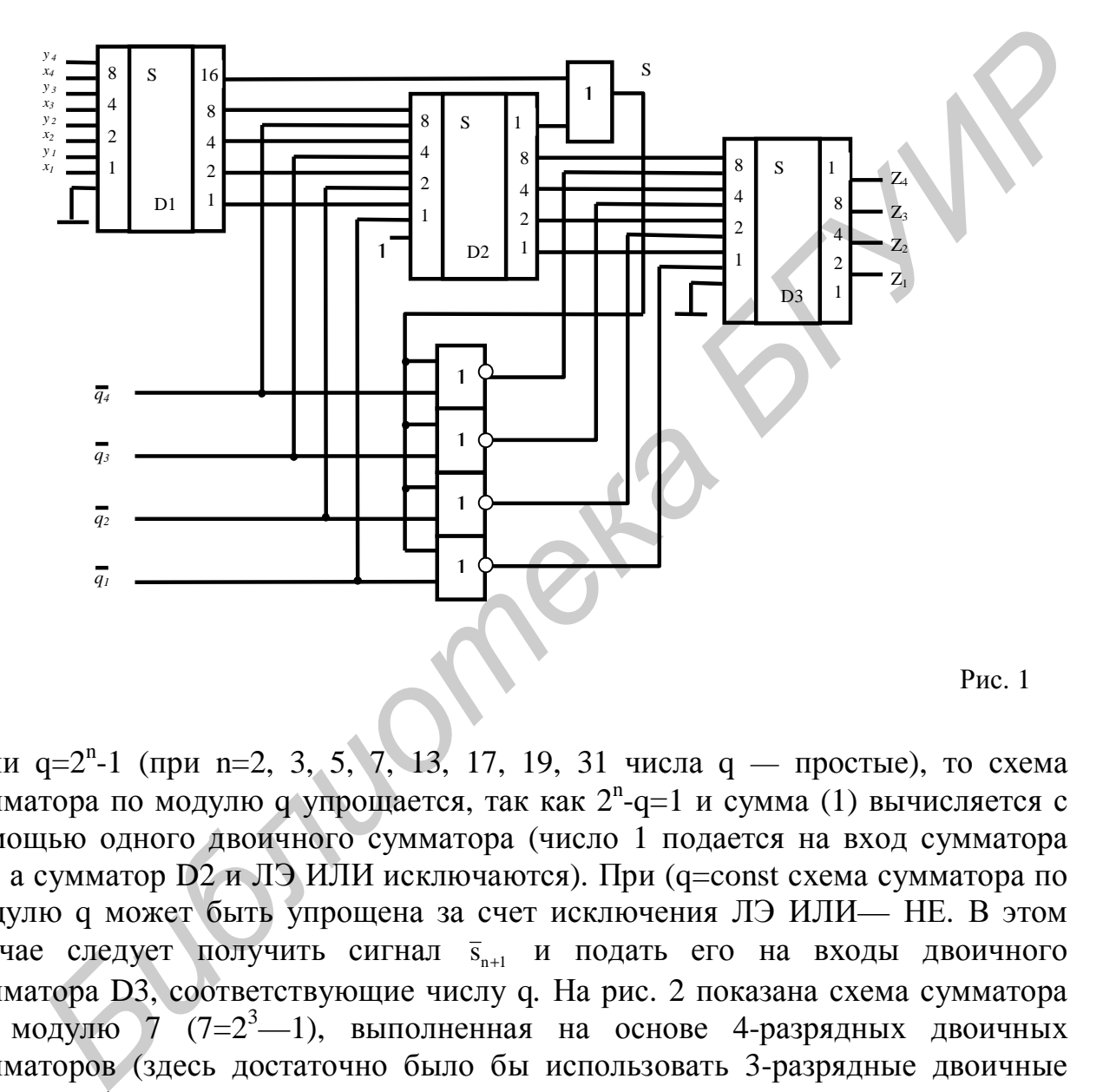

Если q=2<sup>n</sup> -1 (при n=2, 3, 5, 7, 13, 17, 19, 31 числа q *—* простые), то схема сумматора по модулю q упрощается, так как 2<sup>n</sup>-q=1 и сумма (1) вычисляется с помощью одного двоичного сумматора (число 1 подается на вход сумматора D1, а сумматор D2 и ЛЭ ИЛИ исключаются). При (q=const схема сумматора по модулю q может быть упрощена за счет исключения ЛЭ ИЛИ— НЕ. В этом случае следует получить сигнал  $\bar{s}_{n+1}$  и подать его на входы двоичного сумматора D3, соответствующие числу q*.* На рис. 2 показана схема сумматора по модулю 7 (7=2<sup>3</sup>—1), выполненная на основе 4-разрядных двоичных сумматоров (здесь достаточно было бы использовать 3-разрядные двоичные сумматоры).

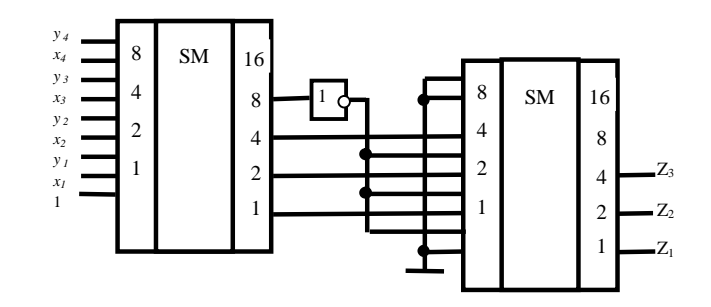

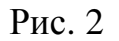

#### **4. Подготовка к выполнению работы**

4.1. По рекомендуемой литературе [1-3] уточнить работу многоразрядных двоичных сумматоров.

4.2. По [3] уточнить понятия прямого, обратного и дополнительного кодов.

4.3. Изучить контрольные вопросы.

4.4. Сделать заготовку отчета по лабораторной работе (см. п. 7)

#### **5. Лабораторное задание**

5.1. Получить у преподавателя значение модуля q для построения сумматора  $(X+Y)q.$ 

5.2. Синтезировать схему сумматора по модулю q.

5.3. Проверить правильность работы сумматора (X+Y)q с помощью пакета Electronics Workbench, подав на вход сначала  $X+Y<sub>(q-1)</sub>$ , а затем  $X+Y>_{(q-1)}$ . 5.4. Нарисовать реализацию сумматора по заданному модулю q на АЛУ КР1533ИП3 ( в режиме суммирования). Рис. 2<br> **4. Подготовка к выполнению работы**<br>
4.1. По рекомендуемой литературе [1-3] уточнить работу многоразряд<br>
двоичных сумматоров.<br>
4-2. По [3] уточнить попятия прямого, обратного и дополнительного к<br>
4-2. По [3] уточн

### **6. Контрольные вопросы**

6.1. Как представить целое число в прямом, обратном и дополнительном коде?

6.2. Как выглядит схема трехразрядного двоичного сумматора с последовательным переносом на базе полных одноразрядных сумматоров?

6.3. В каком диапазоне находятся значения суммируемых чисел X и Y , подаваемых на сумматор по модулю q?

6.4. Чему равен результат суммирования в сумматоре  $(X+Y)q$ ?

#### **7. Содержание отчета**

В отчете привести: цель лабораторной работы, выражения (1) и (2), рис.1, рис.2, функциональную схему разработанного сумматора по заданному преподавателем модулю q, результат проверки правильности функционирования разработанного сумматора с помощью пакета Electronics Workbench.

#### **Литература**

- 1. Пухальский Г.И., Новосельцева Т.Ф. Проектирование дискретных устройств на интегральных микросхемах: Справочник.- М.: Радио и связь, 1990.-304с.
- 2. Пухальский Г.И., Новосельцева Т.Ф. Цифровые устройства: Учеб. пособие для втузов.- СПб: Политехника, 1996.-885 с.
- 3. МикроЭВМ, микропроцессоры и основы программирования. Учеб. пособие /А.Н.Морозевич, А.Н. Дмитриев, В.Н.Мухаметов и др. Под общ. ред. А.Н.Морозевича.- Мн.: Выш. шк., 1990. – 352 с.

*Библиотека БГУИР*

Св. план 2004, поз. 19

*Учебное издание*

**Таранов** Геннадий Васильевич, **Клюс** Владимир Борисович, **Качинский** Михаил Вячеславович

# ИССЛЕДОВАНИЕ ЦИФРОВЫХ УСТРОЙСТВ С ПОМОЩЬЮ ПАКЕТА ELECTRONICS WORKBENCH

Методические указания к лабораторной работе № 7 для студентов специальности 40 02 02 " Электронные вычислительные средства" дневной формы обучения **Гаранов Геннадий Васильевич,**<br> **Клюс Владимир Борисович,**<br> **Качинский Михаил Вячеславович**<br> **ИССЛЕДОВАНИЕ ЦИФРОВЫХ УСТРОЙСТВ**<br> **С ПОМОЩЬЮ ПАКЕТА ELECTRONICS WORKBENCE**<br> *Методические указания*<br> *к лабораторией работе № 7* 

Редактор Т.Н. Крюкова Компьютерная верстка А.Б. Иванов

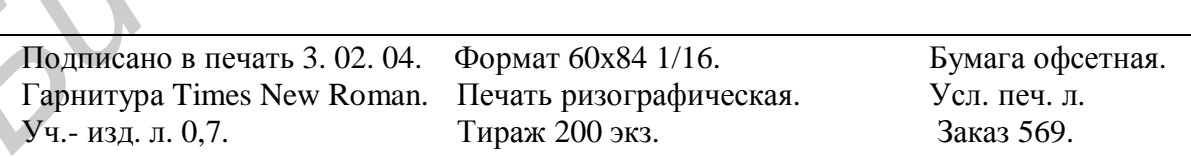

Издатель и полиграфическое исполнение: Учреждение образования «Белорусский государственный университет информатики и радиоэлектроники» Лицензия ЛП № 156 от 30.12.2002. Лицензия ЛВ № 509 от 03.08. 2001. 220013, Минск, П. Бровки, 6.